## **คู่มือการขอใช้ระบบจองรถ (ส่วนบริการกลาง) ส าหรับบุคลากรส านักวิชาเภสัชศาสตร์**

# **จัดท าและเรียบเรียงโดย คุณจิรา กาญจนภักดิ์ ต าแหน่ง พนักงานธุรการ ส านักวิชาเภสัชศาสตร์ วันที่จัดท า ครั้งที่ 1 วันที่ 10 ตุลาคม 2562**

**หมายเหตุ** 

้ คู่มือฉบับนี้จัดทำขึ้นเพื่อให้บุคลากรของสำนักวิชาเภสัชศาสตร์ สามารถใช้งานระบบเพื่อการจองรถสำหรับ ภารกิจของมหาวิทยาลัยที่เกี่ยวข้อง ให้มีความสะดวก และเป็นระบบ เพื่อการบันทึกข้อมูลในการนำมา ้วิเคราะห์เพื่อการพัฒนาระบบการให้บริการต่อไป หากมีข้อแนะนำเพิ่มเติม กรุณาติดต่อกลับที่คุณจิรา หมำยเลขโทรศัพท์ 2809

## **สารบัญ**

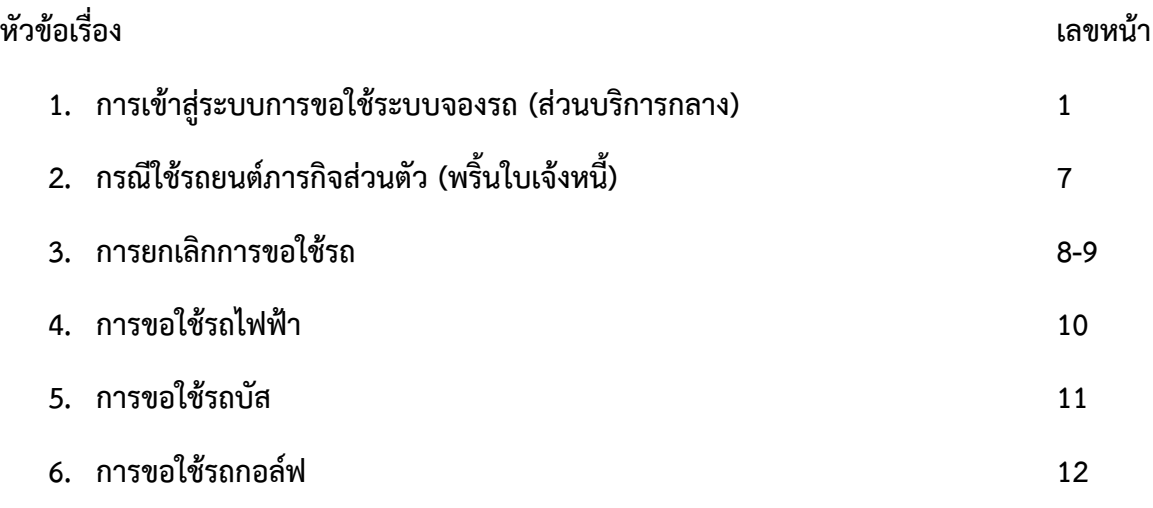

#### **การเข้าสู่ระบบการขอใช้ระบบจองรถ (ส่วนบริการกลาง)**

- 1. เปิด Google Chrome พิมพ์ URL: https://intranet.wu.ac.th
- 2. คลิก "ระบบสารสนเทศ" คอลัมภ์ งานสนับสนนการดำเนินงาน
- 3. คลิก ระบบจองรถ (ส่วนบริกำรกลำง)
- 4. กรอก User account และ password ดังภาพที่ 1

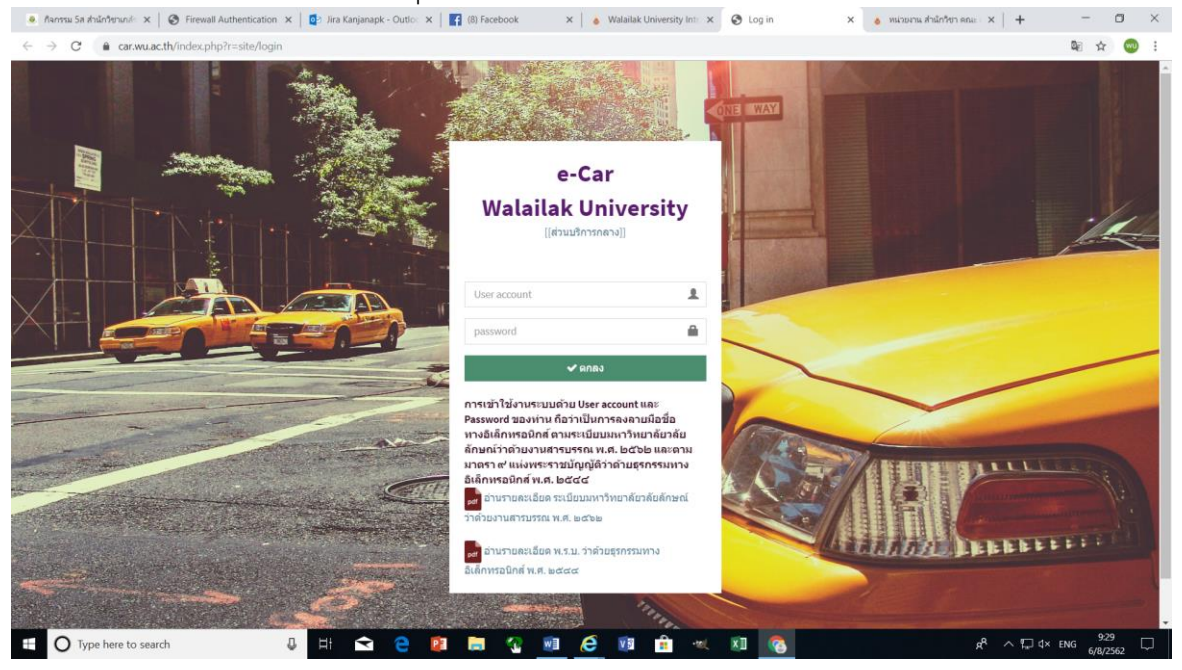

ภำพที่ 1

5. เมื่อใส่ User account และ password เสร็จเรียบร้อยแล้ว ให้กรอกข้อมูล วัน เวลำ ที่ต้องกำรใช้รถ (ครั้งที่ 1 เลือกวันที่เริ่มจอง คลิกครั้งที่ 2 เลือกวันที่จองถึงวันที่เท่ำไร **ดังภาพที่ 2**

| Facebook                                                                                                    | X   Malailak University Intranet   อินทะ X                                                                                                    |                                     |                |                        |                             |                   |                    |              | A https://car.wu.ac.th/index.php X & หน่วยงาน สำนักวิชา คณะ สำนัก สาขา X + |                |                         |          |                                                          |       |               |  |                                                                   |  |  |  |  |                                |                      |   | $\Box$ |              | $\times$ |
|----------------------------------------------------------------------------------------------------|----------------------------------------------------------------------------------------------------|-------------------------------------|----------------|------------------------|-----------------------------|-------------------|--------------------|--------------|----------------------------------------------------------------------------|----------------|-------------------------|----------|----------------------------------------------------------|-------|---------------|--|-------------------------------------------------------------------|--|--|--|--|--------------------------------|----------------------|---|--------|--------------|----------|
| a car.wu.ac.th/index.php<br>C<br>$\leftarrow$ $\rightarrow$                                                 |                                                                                                    |                                     |                |                        |                             |                   |                    |              |                                                                            |                |                         |          |                                                          |       |               |  |                                                                   |  |  |  |  |                                | $O_{T}$              | 酯 | ☆      | wu :         |          |
| ระบบจองรถ                                                                                                   | $\equiv$                                                                                                    |                                     |                |                        |                             |                   |                    |              |                                                                            |                |                         |          |                                                          |       |               |  |                                                                   |  |  |  |  |                                | นาง จิรา กาญจนภักดิ์ |   |        | $\alpha_0^o$ |          |
| แบลร์โทรประสานงานบริการกลาง<br>บริษัทรับบริการรถ<br>มือถือ 0834983200<br>ภายใน 3880<br>สำนักวิชาเภสัชศาสตร์ | หลักเกณฑ์การใช้ยานพาหนะ-3.PDF<br>ประกาศใช้รถสนามบิน (1).PDF<br>**จองรถล่วงหน้าก่อนใช้งาน 2 วัน<br>**กรณี ยกเล็กรถให้ยกเล็กก่อน 1 วัน<br>Depart | 2019-08-08 11:46 - 2019-08-06 23:59 |                |                        |                             |                   |                    |              |                                                                            |                |                         |          |                                                          |       |               |  |                                                                   |  |  |  |  |                                |                      |   |        |              |          |
| เมนูหลัก                                                                                                    | From gm<br>Adult                                                                                                    | □ 2019-08-08 12:00                  |                |                        |                             |                   |                    |              | □ 2019-08-08 13:00                                                         |                |                         |          |                                                          |       |               |  | ระบภาพรวม เป็นชื่อสถานที่ หรือ อำเภอ หรือ ตำบล<br>Cancel<br>Apply |  |  |  |  |                                |                      |   |        |              |          |
| ⊕ หน้าหลัก                                                                                                  |                                                                                                    | $\odot$                             |                |                        | $12 \times 100 \times$      |                   |                    |              | $\circ$                                                                    |                |                         |          | $13 \times 100 \times$                                   |       |               |  |                                                                   |  |  |  |  |                                |                      |   |        |              |          |
| [⊡ ใบงาน                                                                                                    |                                                                                                    |                                     |                |                        | Aug 2019                    |                   |                    |              |                                                                            |                |                         | Sep 2019 |                                                          |       | $\rightarrow$ |  |                                                                   |  |  |  |  |                                |                      |   |        |              |          |
| ⊠⊒ ใบแจ้งหนี้                                                                                               |                                                                                                    |                                     |                |                        | Su Mo Tu We Th Fr Sa        |                   |                    |              |                                                                            |                |                         |          | Su Mo Tu We Th Fr Sa                                     |       |               |  |                                                                   |  |  |  |  |                                |                      |   |        |              |          |
| ■ รายการที่ชำระเงินแล้ว                                                                                     |                                                                                                    | $\omega_{\rm P}$                    | 28 29<br>5     | $\theta$<br>$_{\odot}$ | $-31$<br>$\neq$             | $\pm$<br>$\bf{8}$ | $\rightarrow$<br>9 | $\Box$<br>10 | $\mathbf{1}$                                                               | $\overline{2}$ | $\overline{\mathbf{3}}$ | 4        | 5                                                        | 6 7   |               |  |                                                                   |  |  |  |  |                                |                      |   |        |              |          |
| ่⊞ี่ ปฏิทินการใช้รถ                                                                                         |                                                                                                    |                                     | 11 12          |                        | 13  14  15  16  17          |                   |                    |              | 8                                                                          | 9              |                         |          | 10 11 12 13 14                                           |       |               |  |                                                                   |  |  |  |  |                                |                      |   |        |              |          |
| ่ คู่มือ                                                                                                    |                                                                                                    |                                     | 18 19<br>25 26 | 27                     | 20 21 22 23 24<br>28        | 29                | 30 31              |              |                                                                            |                |                         |          | 15  16  17  18  19  20  21<br>22  23  24  25  26  27  28 |       |               |  |                                                                   |  |  |  |  |                                |                      |   |        |              |          |
| รายงาน                                                                                                    |                                                                                                    |                                     |                |                        | $1 \t2 \t3 \t4 \t5 \t6 \t7$ |                   |                    |              |                                                                            |                |                         |          | 29 30 1 2 3 4 5                                          |       |               |  |                                                                   |  |  |  |  |                                |                      |   |        |              |          |
| O รายงานการใช้รถของหน่วยงาน                                                                                 |                                                                                                    |                                     |                |                        |                             |                   |                    |              |                                                                            |                |                         |          |                                                          |       |               |  |                                                                   |  |  |  |  |                                |                      |   |        |              |          |
| O ออกจากระบบ                                                                                                |                                                                                                    |                                     |                |                        |                             |                   |                    |              |                                                                            |                |                         |          |                                                          |       |               |  |                                                                   |  |  |  |  |                                |                      |   |        |              |          |
|                                                                                                    |                                                                                                    |                                     |                |                        |                             |                   |                    |              |                                                                            |                |                         |          |                                                          |       |               |  |                                                                   |  |  |  |  |                                |                      |   |        |              |          |
|                                                                                                    |                                                                                                    |                                     |                |                        |                             |                   |                    |              |                                                                            |                |                         |          |                                                          |       |               |  |                                                                   |  |  |  |  |                                |                      |   | 11:42  |              |          |
| œ<br>$\bigcirc$ Type here to search                                                                         | V<br>Ï                                                                                                    |                                     |                | PE                     | <b>Contract</b>             |                   |                    | w∃           | e                                                                          |                | v 5                     |          | <b>R</b>                                                 | $+10$ | $x \Box$      |  |                                                                   |  |  |  |  | $R^2 \sim \Box$ dx 1m 6/8/2562 |                      |   |        | $\Box$       |          |

ภำพที่ 2

#### **ตัวอย่างการกรอกข้อมูลการเดินทาง**

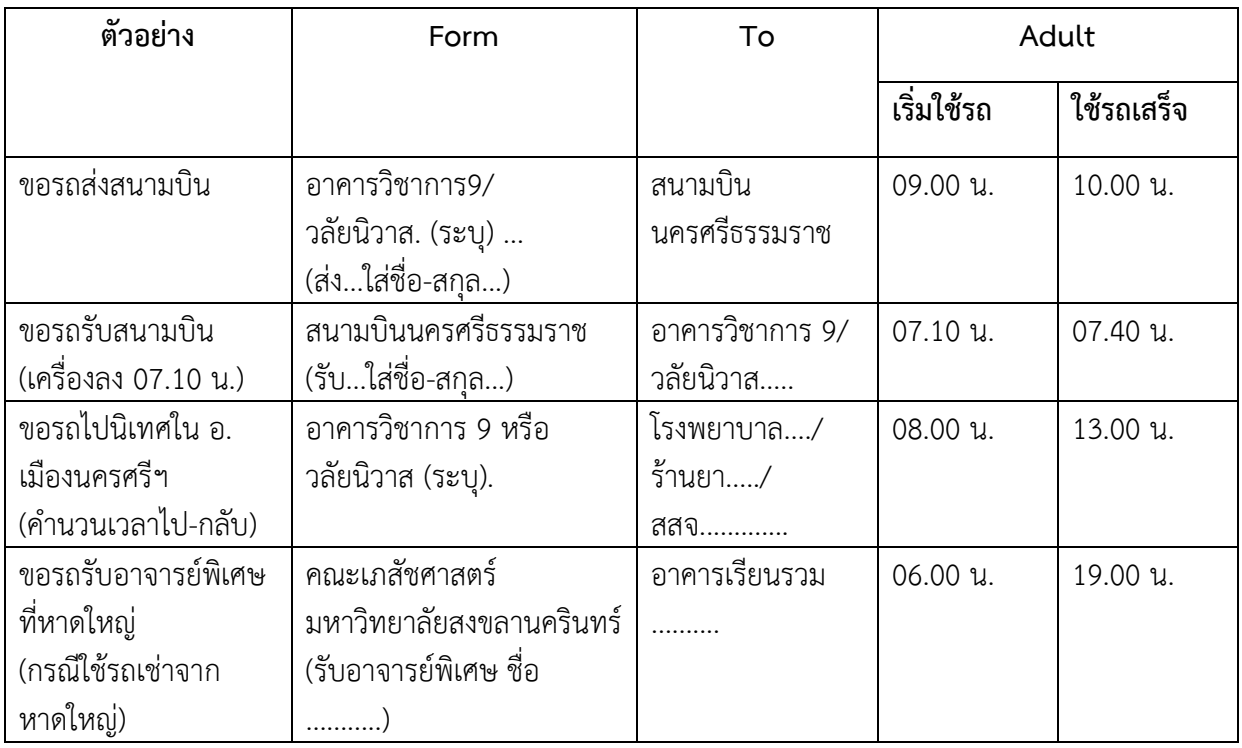

## กรณีที่แวะรับหลำยที่ ให้ไปเพิ่มข้อมูลที่ "เพิ่มจุดรับ" (ภำพที่ 3)

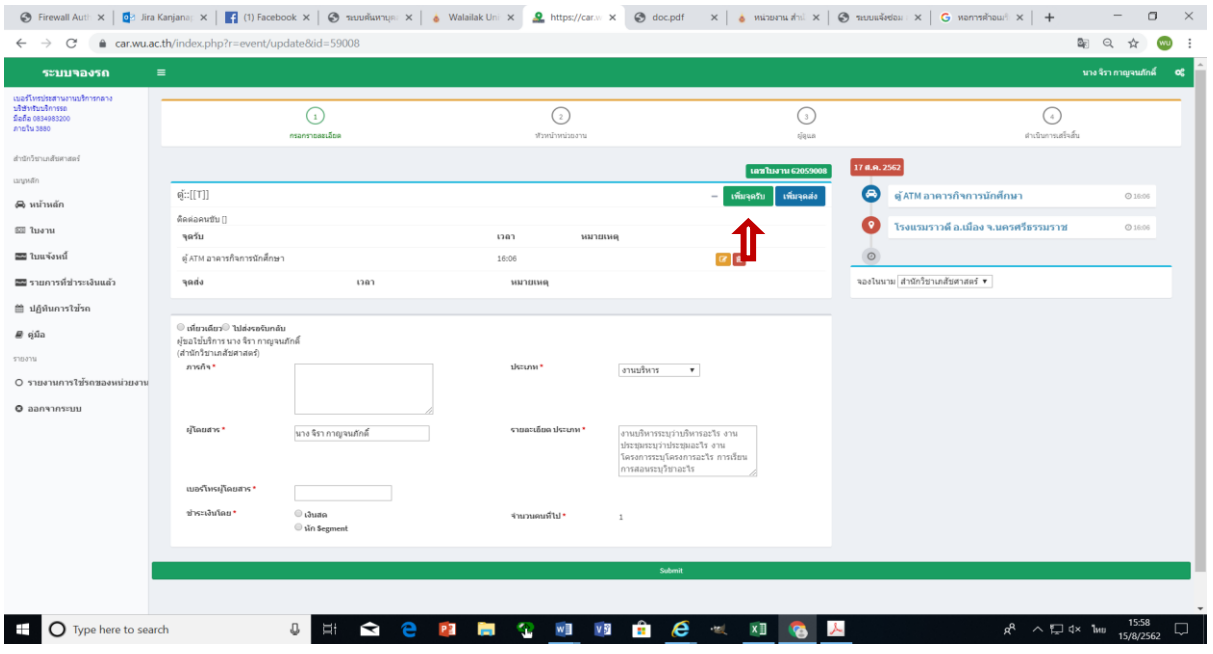

ภำพที่ 3

ึกรอกรายละเอียด "เพิ่มจุดรับ"<br>สถานที่ : ให้ระบว่าจะให้

สถำนที่ : ให้ระบุว่ำจะให้รับที่ไหน เช่น เซเว่นหน้ำ มวล.

วันเวลำ : ให้ใส่วันที่ และ เวลำ ที่จะให้รับ เช่น วันที่ 15 ส.ค. 62 เวลำ 15.00 น.

รำยละเอียดผู้โดยสำร เบอร์โทร : ให้ใส่ชื่อ-สกุลผู้โดยสำร พร้อมด้วยเบอร์โทรศัพท์

จำกนั้นก็ คลิก Create (ภำพที่ 4)

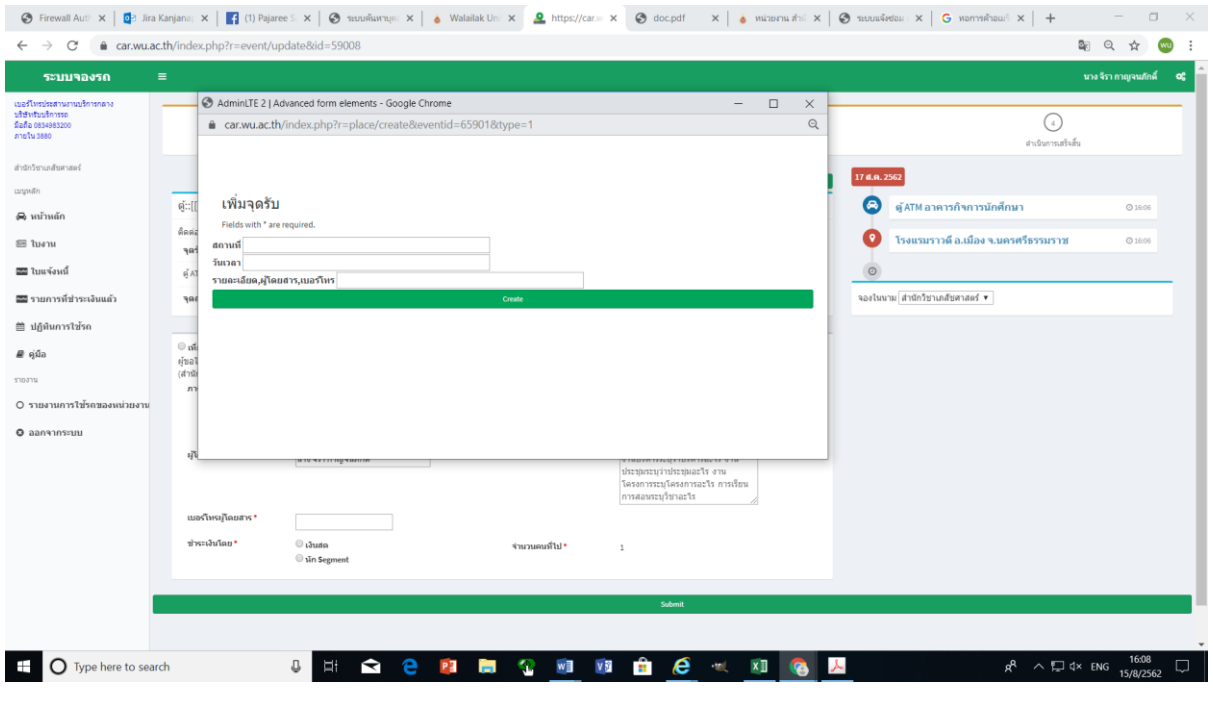

ภำพที่ 4

6. คลิก Search เพื่อเลือกประเภทรถ (ภำพที่ 5)

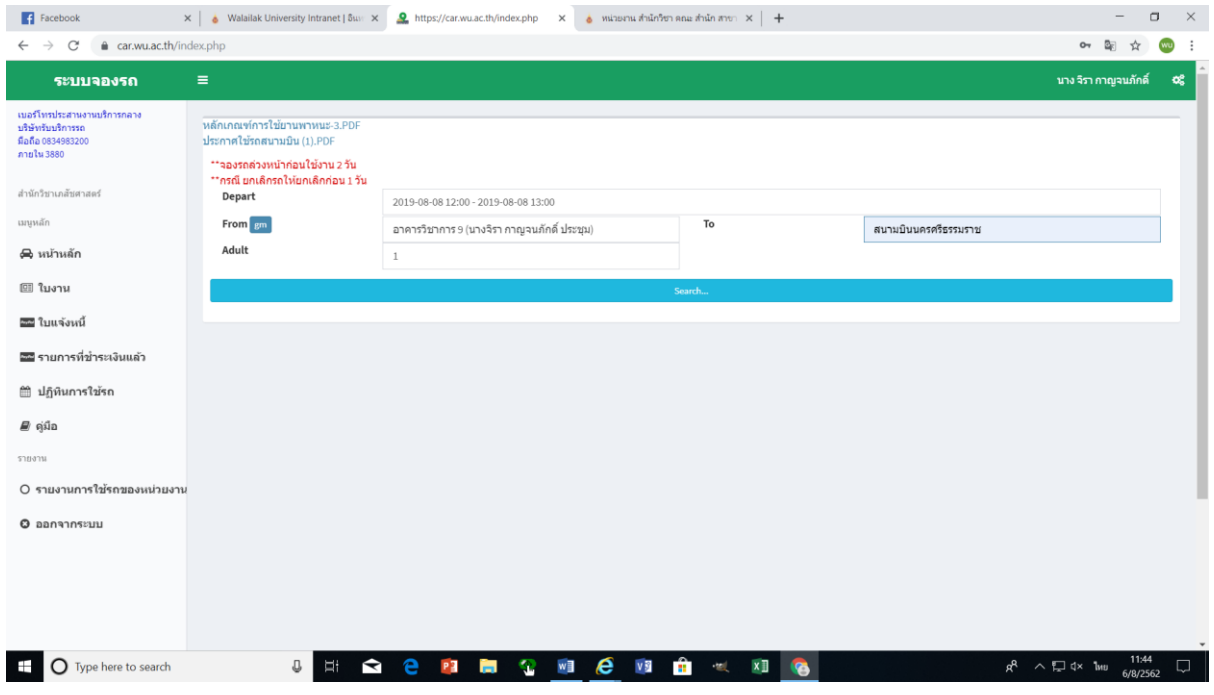

ภำพที่ 5

7. เลือกประเภทรถ (ดังภำพที่ 5)

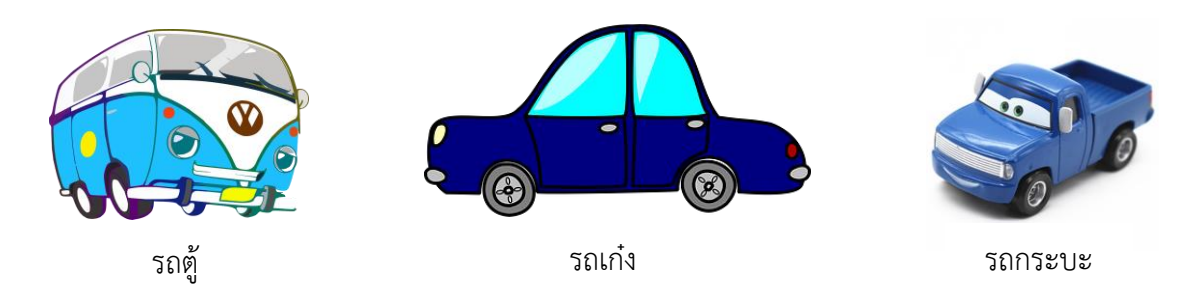

- ถ้ำเดินทำงตั้งแต่ 4 คนขึ้นไป ให้เลือก รถตู้
- และถ้ำเดินทำง 1-3 คน ให้เลือกเป็น รถเก๋ง
- และถ้ำจะบรรทุกของให้เลือกเป็นรถกระบะ

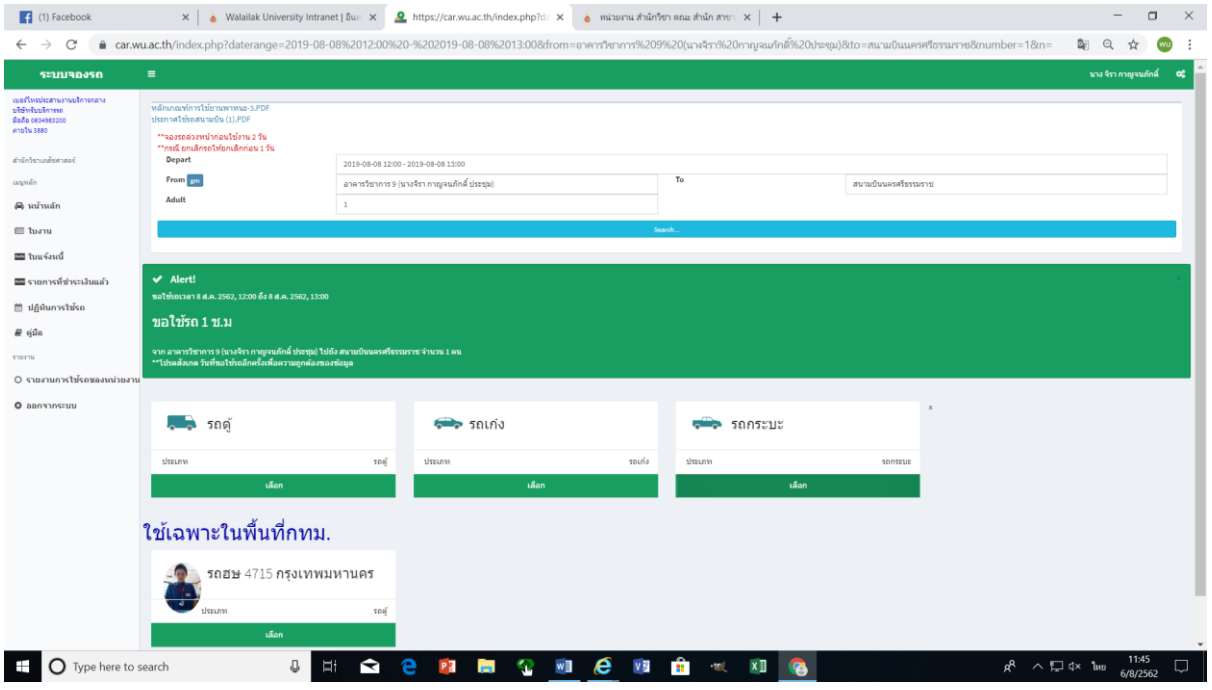

ภำพที่ 5

เมื่อเลือกประเภทรถเสร็จ ก็จะต้องเข้ามากรอกรายละเอียด **"ภารกิจ"** ให้ระบุให้ชัดเจน ว่าเราจะไปทำ กิจกรรมอะไร และคลิก  $\rm O$  เที่ยวเดียว หรือ  $\rm O$  ไปส่งรอรับกลับ

#### **หมายเหตุ :**

**เที่ยวเดียว** หมำยถึง รถไปส่งอย่ำงเดียว และรถก็กลับ มวล.

**ไปส่งรอรับกลับ** หมำยถึง รถไปส่งและรอรับกลับ Stand by จนเสร็จภำรกิจ (กรณี ไปนิเทศงำนในจังหวัดและ ต่ำงจังหวัด โครงกำรหรือกิจกรรมที่ต้องรถเพื่อรับ-ส่งวิทยำกร หรือผู้เข้ำร่วมประชุม และกรณีไปศึกษำดูงำน)

8. กรอกรายละเอียดช่อง "ภารกิจ" ว่าให้ไปทำอะไร ช่องประเภท เลือก ประชุม กำรเรียนกำรสอน เป็นต้น และ กรอกรำยละเอียดประเภทงำน ถ้ำประชุมก็ประชุมอะไร ตำมหนังสืออนุมัติเลขที่เท่ำไร ใส่เบอร์โทรผู้โดยสาร และเลือกการชำระเงินโดย เงินสด (กรณีโครงการ/ภารกิจส่วนตัว) หรือ หัก Segment (กรณีภำรกิจกำรเรียนกำรสอน กำรประชุมที่ได้รับมอบหมำย) และก็**กด Submit** (ดัง ภำพที่ 6)

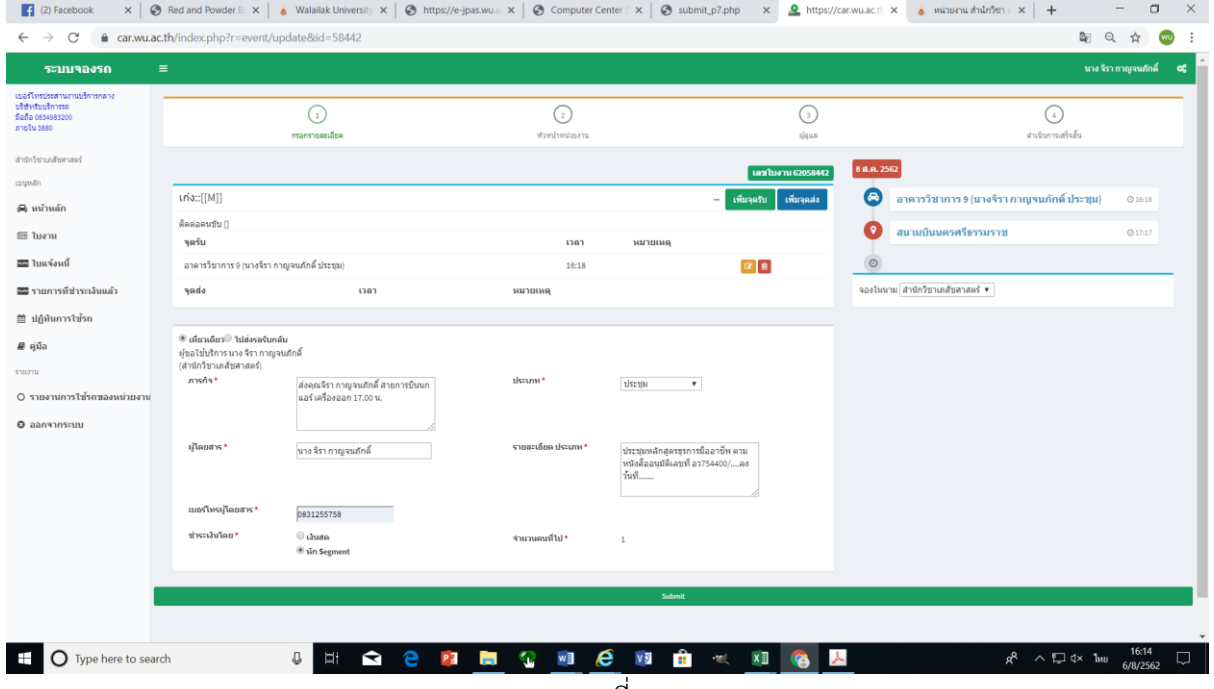

ภำพที่ 6

9. จำกนั้นสถำนะใบงำนก็จะขึ้นเป็น **"รอผู้บังคับบัญชาอนุมัติ"** (ดังภำพที่ 7) เมื่อหัวหน้ำหน่ยวงำน อนุมัติ ก็จะขึ้นสถำนะ **"รอผู้ดูแลบริการรถอนุมัติ"**

| $\rightarrow$<br>C                                                                 |                  |                                | e car.wu.ac.th/index.php?r=event/index8tsendmail=58442 |                                                                                                    |                          | 图 Q             | $\mathbf{r}$         |           |
|------------------------------------------------------------------------------------|------------------|--------------------------------|--------------------------------------------------------|----------------------------------------------------------------------------------------------------|--------------------------|-----------------|----------------------|-----------|
| ระบบจองรถ                                                                          | $\equiv$         |                                |                                                        |                                                                                                    |                          |                 | นาง จิรา กาญจนภักดิ์ | <b>of</b> |
| นบอร์โทรประสานการเกิดารกลาง<br>ปริษัทรินปริการรถ<br>9a5a0834983200<br>0866 MTdrin. |                  | கியேய                          |                                                        | ® ห้งแมด  © ใบงานใบ่สมบูรณ์  © รอยู้บังคับบัญชาอนุบัติ  © รอยู้ดูแลบริการรถอนุบัติ  © จนุบัติพร้อมเดินทาง  © รอกำลังวัง   © ปิดใบงาน   © ยกเลิก   © หน่วยงานใบ่อนุบัติ   © ยู่จัดการใบ่อนุบัติ |                          |                 |                      |           |
| สำนักวิชาเกล้นศาสตร์                                                               | Show             | $10 \times$ entries            |                                                        |                                                                                                    |                          | Search:         |                      |           |
| unputin                                                                            | 1h<br>٠          | 17<br>เลขใบงาน                 | วันเวลาที่จะเด่นหาง                                    | $\pm$ 1100                                                                                                    | $\Box$ annus             | л               |                      | 11        |
| $\triangle$ หน้าหลัก                                                               | $\mathbf{1}$     | 62058337                       | 9 ส.ค. 2562, 06:20 ถึง 9 ส.ค. 2562, 07:20              | วลัยนิวาส 1015 (ส่ง ผศ.พีรรัชด์) - สนามบินนครศรีธรรมราช                                                                                                    | รอผู้ดูแดบริการรถอนุมัติ |                 | è.                   |           |
| ⊞ ใบงาน<br>2223 ใบแจ้งหนึ่                                                         | $\overline{a}$   | 62058442                       | 8 ส.ค. 2562, 16:18 ถึง 8 ส.ค. 2562, 17:17              | อาคารวิชาการ 9 (นางจิรา กาญจนภักดิ์ ประชม) - สนามบินนครศรีธรรมราช                                                                                                    | รอผู้บังคับบัญชาอนมัติ   |                 |                      |           |
| 22 รายการที่ช่าระเงินแล้ว                                                          |                  | 62056549                       | 30 n.m. 2562, 13:00 ถึง 30 n.m. 2562, 17:00            | อาคารวิชาการ 9 (นิเทศนักศึกษาฝึกงาน) - โรงพยาบาลมหาราชนครศรีธรรมราช                                                                                                    | ปิดใบงาน                 |                 |                      |           |
| 曽 ปฏิทินการใช้รถ                                                                   | $\boldsymbol{A}$ | 62057372                       | 25 n.m. 2562, 08:30 ถึง 25 n.m. 2562, 17:30            | อาคารวิชาการ 9 (พิเทศฟักดิ์กษาฝึกงาน) - โรงพยาบาลท่งส่ง และ โรงพยาบาลปากพนัง                                                                                                    | ปิดใบงาน                 |                 |                      |           |
| #≀ คู่มือ                                                                          | 5                | 62056548                       | 24 n.m. 2562, 13:15 ถึง 24 n.m. 2562, 16:30            | อาคารวิชาการ 9 (นิเทศนักดึกษาฝึกงาน) - โรงพยาบาลนครินทร์ อ.เมือง จ.นครศรีธรรมราช                                                                                                    | ปิดในงาน                 |                 |                      |           |
| STORTH                                                                             |                  | 62057060                       | 23 n.m. 2562, 10:00 ถึง 23 n.m. 2562, 11:30            | คลังพัสดุ (กิจกรรมใหว้ครูหมอยา) - อาคารไทยบุรี                                                                                                    | ปีดใบงาน                 |                 | ÷.                   |           |
| O รายงานการใช้รถของหน่วยงาน                                                        |                  | 62056256                       | 23 ก.ค. 2562, 08:00 ถึง 23 ก.ค. 2562, 15:00            | อาคารวิชาการ 9 (ส่ง อ.พีรรัชต์ เพื่อนิเทศ) - ร้านยา 29 ฟาร์มาซี่ ค.จันดี อ.ฉวาง จ.นครศรีฯ                                                                                                    | ปิดในงาน                 |                 |                      |           |
| O aansonssuu                                                                       | $\mathbf{R}$     | 62056405                       | 13 n.a. 2562, 08:00 ถึง 13 n.a. 2562, 12:00            | โรงแรมแกรนด์ฟอร์จน อ.เมือง จ.นครศรีฯ - สนามบินนครศรีธรรมราช                                                                                                    | ปิดในงาน                 |                 |                      |           |
|                                                                                    | $\alpha$         | 62056257                       | 12 n.a. 2562, 11:15 ถึง 12 n.a. 2562, 12:15            | วลัยนิวาส 1015 (ส่ง ผศ.พิรรัชต์) - สนามบินนครศรีธรรมราช                                                                                                    | ปิดในงาน                 |                 |                      |           |
|                                                                                    | 10               | 62055937                       | 12 n.a. 2562, 06:30 ถึง 12 n.a. 2562, 18:00            | อาคารวิชาการ 9 - โรงแรมแกรนด์ฟอร์จน อ.เมือง จ.นครศรีธรรมราช                                                                                                    | ผู้จัดการไม่อนุมัติ      |                 |                      |           |
|                                                                                    |                  | Showing 1 to 10 of 402 entries |                                                        |                                                                                                    | Previous                 | $2 \t3 \t4 \t5$ | 41 Next<br>1.11      |           |
|                                                                                    |                  |                                |                                                        |                                                                                                    |                          |                 |                      |           |
|                                                                                    |                  |                                |                                                        |                                                                                                    |                          |                 |                      |           |
|                                                                                    |                  |                                |                                                        |                                                                                                    |                          |                 |                      |           |

ภำพที่ 7

10. ก่อนวันเดินทำงจริง 1 วัน สำมำรถเข้ำไปตรวจสอบเบอร์รถ ได้หลังเวลำ 15.00 น. เมื่อใช้รถเสร็จ ทำง ระบบก็จะส่งลิ้งค์มำให้เรำ "ประเมินกำรให้บริกำรรถ" และเรำจะต้องประเมินกำรให้บริกำรรถทุก ครั้ง ก่อนจะท ำกำรขอรถครั้งต่อไป คลิกตรง **"กดตรงนี้เพื่อประเมิน"** ดังภำพที่ 8

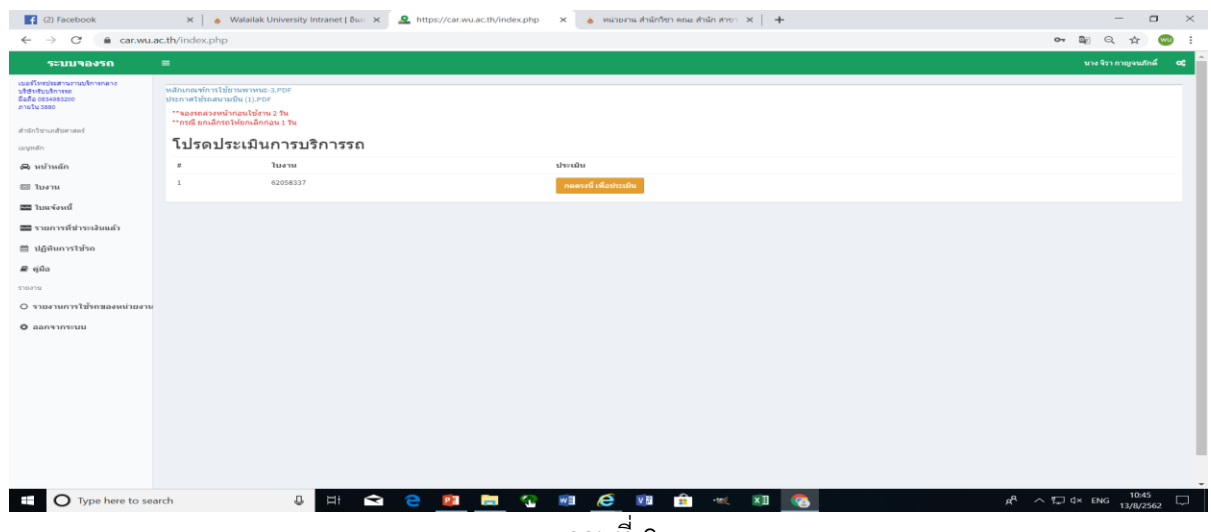

- ภำพที่ 8
- 11. เมื่อเข้าไปทำการประเมิน จะต้องทำการตรวจสอบข้อมูล วัน เวลา การใช้รถ และประเมินความพึง พอใจพนักงำนขับรถ ซึ่งมีคะแนนเต็ม 5 คะแนน เมื่อเสร็จแล้วกด **"บันทึก"** ดังภำพที่ 9 และถ้ำ ี ข้อมูลไม่ถูกต้อง เช่น ระยะทางเกินความจริง จำนวนเงินมากเกินจริง ก็ให้ความเห็นไปในช่อง **"กรณี ข้อมูลไม่ถูกต้องโปรดระบุ"** เพื่อให้ส่วนบริกำรกลำงตรวจสอบควำมถูกต้องอีกครั้ง แล้วกดบันทึก (ดัง ภำพที่ 9)

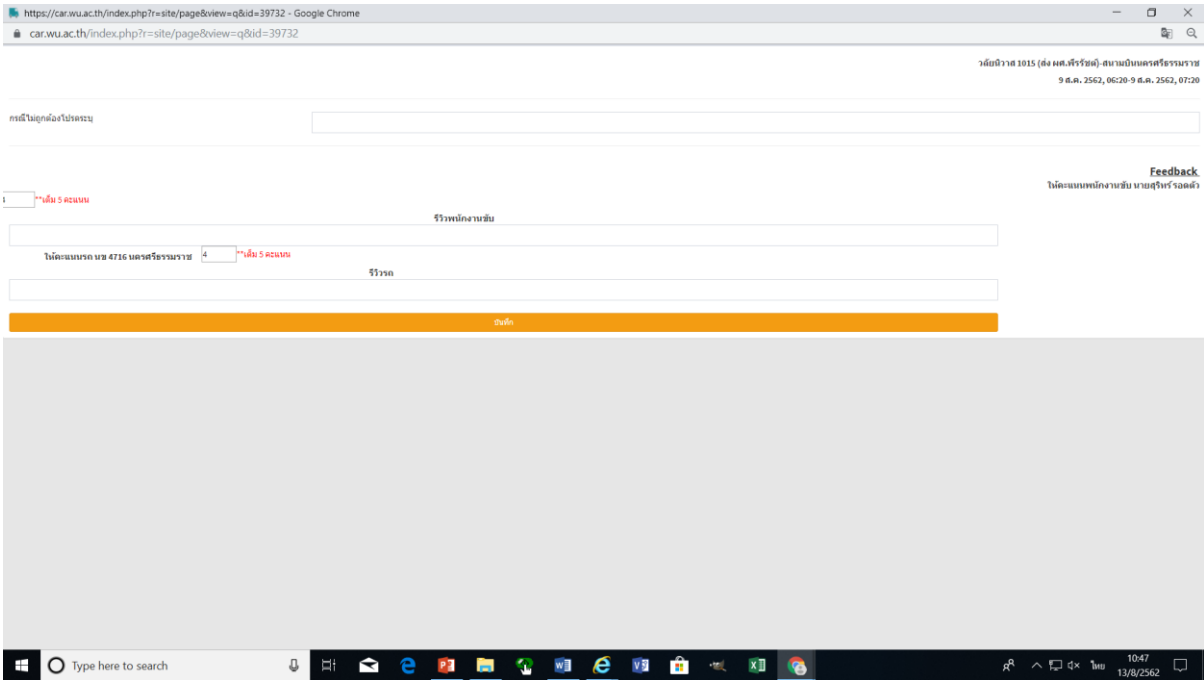

ภำพที่ 9

#### **กรณีขอใช้รถยนต์ภารกิจส่วนตัว**

้ เช่น กรณีขอรถให้ไปส่งที่สนามบิน ขอใช้รถไปงานแต่งงาน งานบวช งานศพ อื่นๆ เป็นต้น เพื่อไปทำภารกิจ ส่วนตัว ให้เข้ำไปพริ้นใบแจ้งหนี้ ดังภำพที่ 10

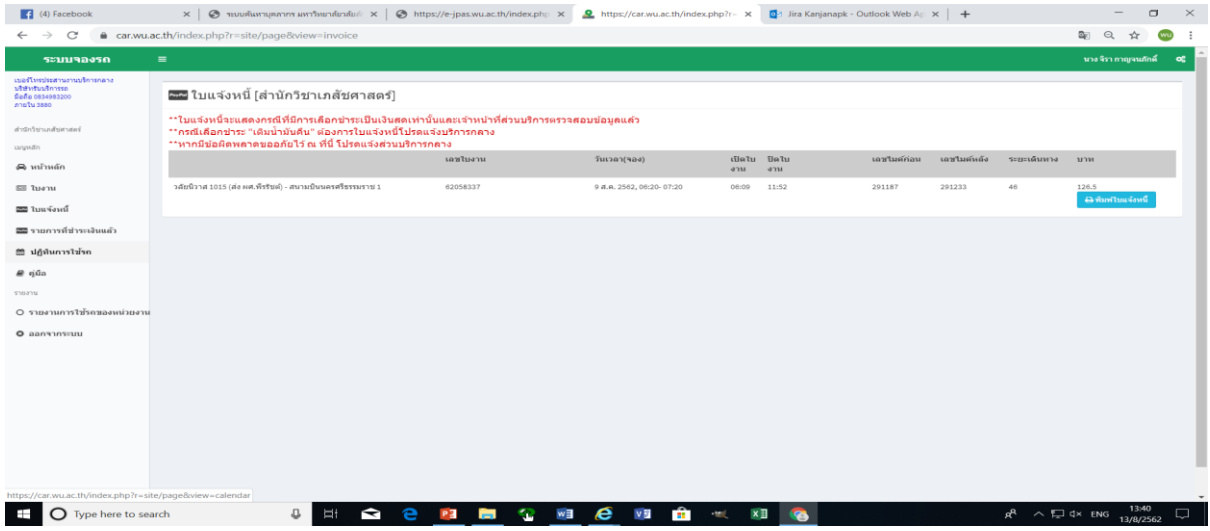

ภำพที่ 10

คลิก "พิมพ์ใบแจ้งหนี้" จะได้ใบแจ้งหนี้รำยกำรใช้บริกำรรถยนต์ รำยละเอียดตำม ภำพที่ 11

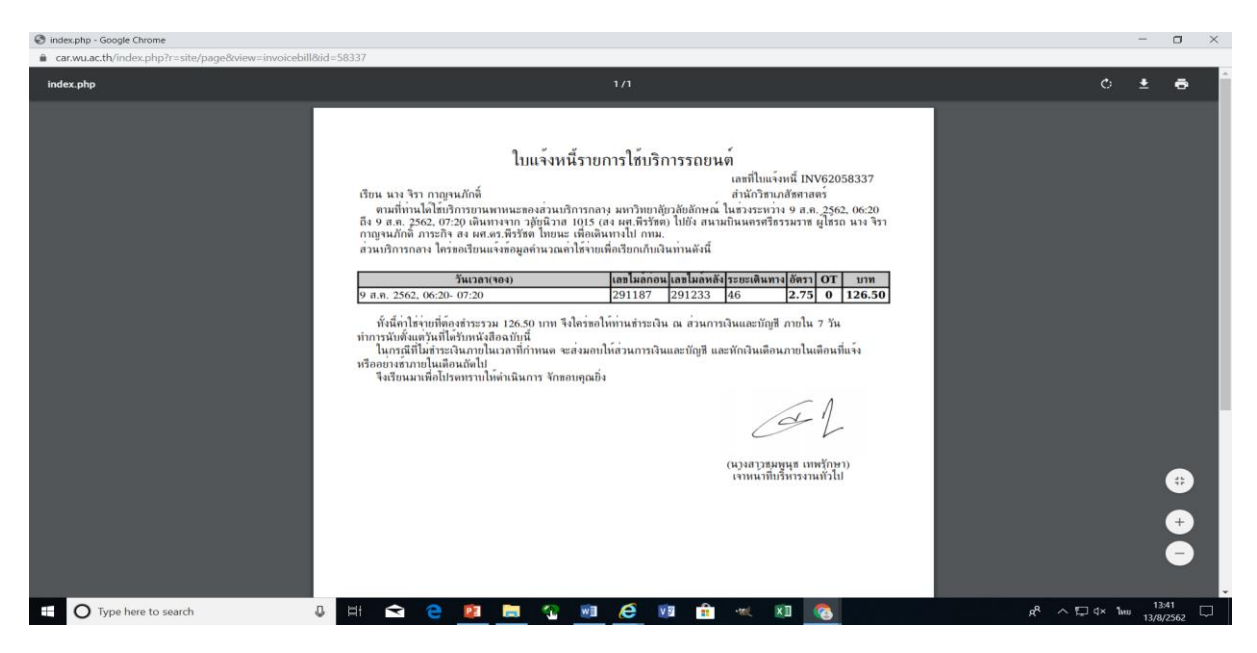

ภำพที่ 11

้ และนำใบแจ้งหนี้ฯ ไปชำระได้ที่เคาร์เตอร์ส่วนการเงินและบัญชี หรือจะโอนเข้าบัญชี "มหาวิทยาลัยวลัย ลักษณ์ เลขบัญชี 828-1-14776-8 และส่งหลักฐำนกำรโอนเงินพร้อมใบแจ้งหนี้ไปที่ส่วนกำรเงิน ที่เบอร์ โทรสำร 3719 เพื่อให้ส่วนกำรเงินฯ ออกใบเสร็จให้และส่วนกำรเงินและบัญชี ที่ฝำกเวียนใบเสร็จผ่ำนทำง ระบบฝำกเวียนเอกสำรมำให้ หรือเรำไปขอรับใบเสร็จได้ที่เคำน์เตอร์กำรเงินและบัญชี

#### กำรยกเลิกกำรจองรถ

#### กรณียกเลิกกำรจองรถให้ด ำเนินกำรดังนี้

- 1) คลิกเลือก "ใบงำน"
- 

2) คลิกเลือก  $\begin{array}{|c|c|c|c|}\hline \bullet & \bullet & \bullet \end{array}$  รูปภาพสีส้ม รอหัวหน้าหน่วยงานอนุมัติ รูปสีฟ้ารอผู้จัดรถอนุมัติ คลิกได้ทั้ง 2

รูปภำพ หำกเรำต้องกำรจะยกเลิกใบงำน

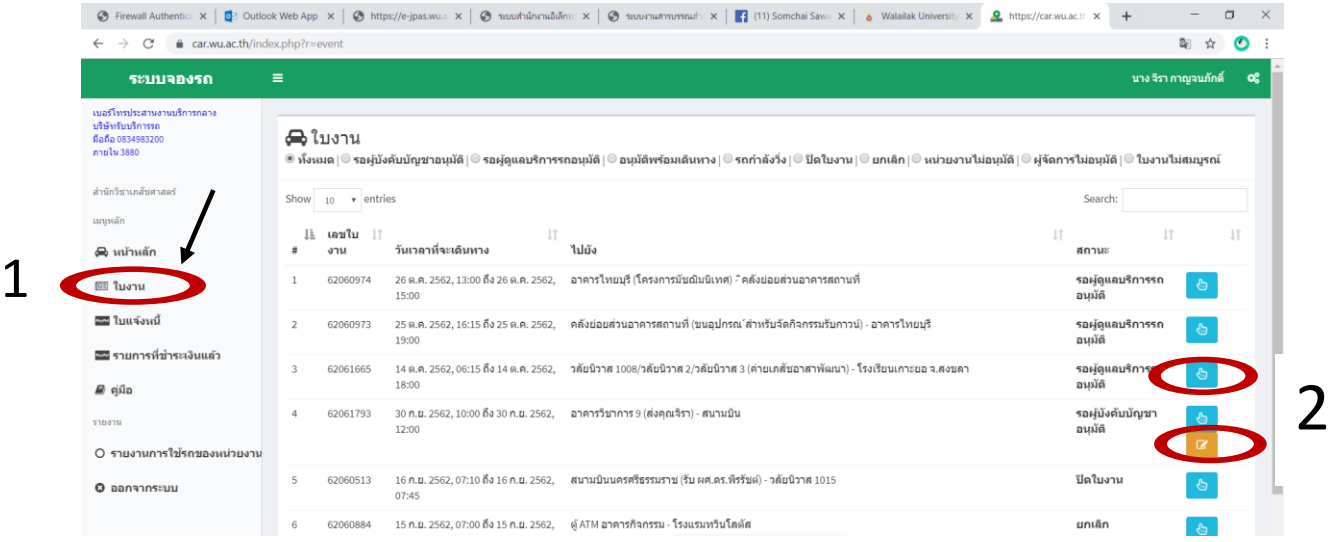

#### 3) คลิก "ยกเลิกใบงำน"

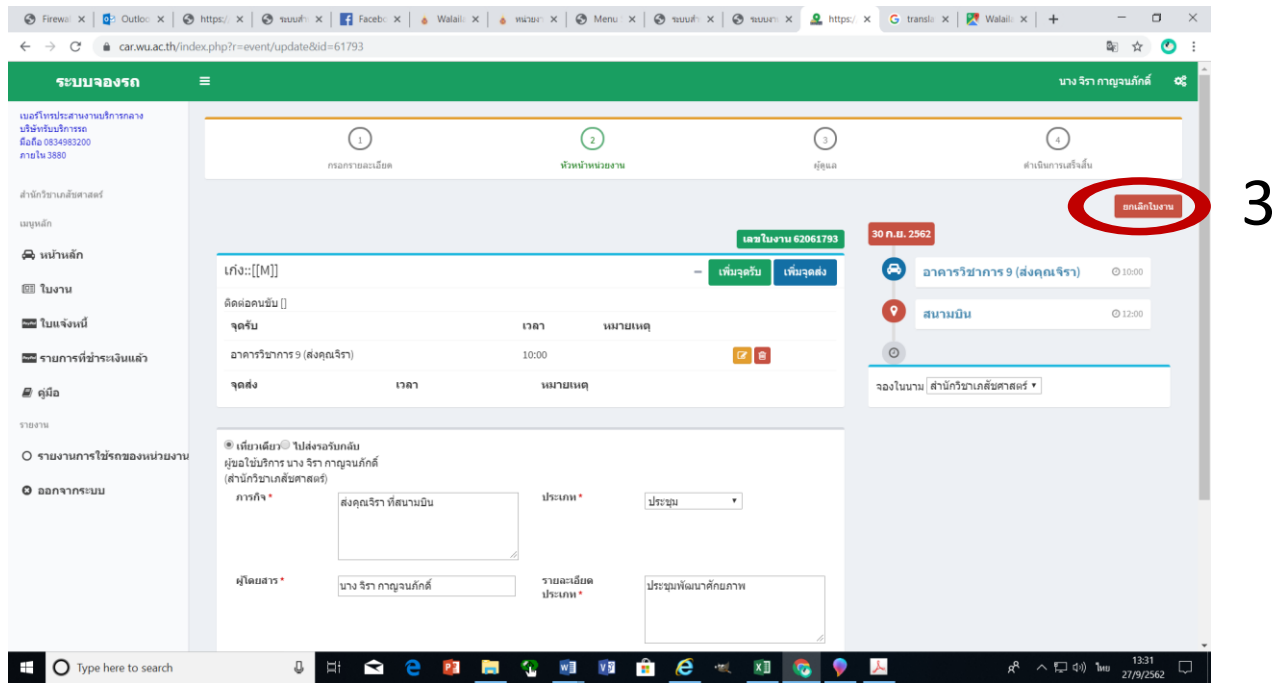

#### 4) คลิก "OK"

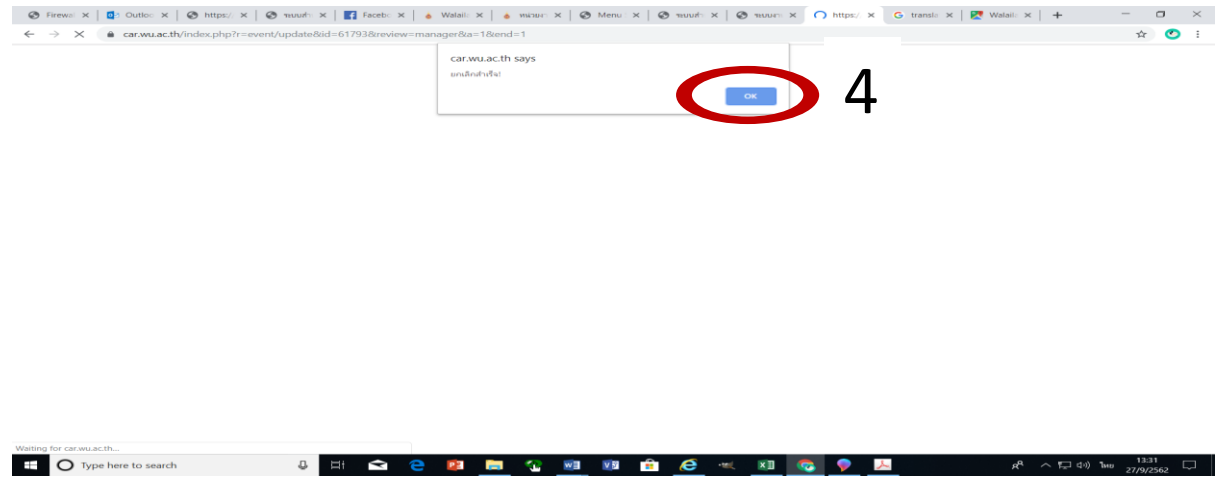

#### 5) หากยกเลิกใบงานสำเร็จ หน้าต่างขอรถจะปรากฏข้อความ "ยกเลิกใบงาน" ดังภาพ 5

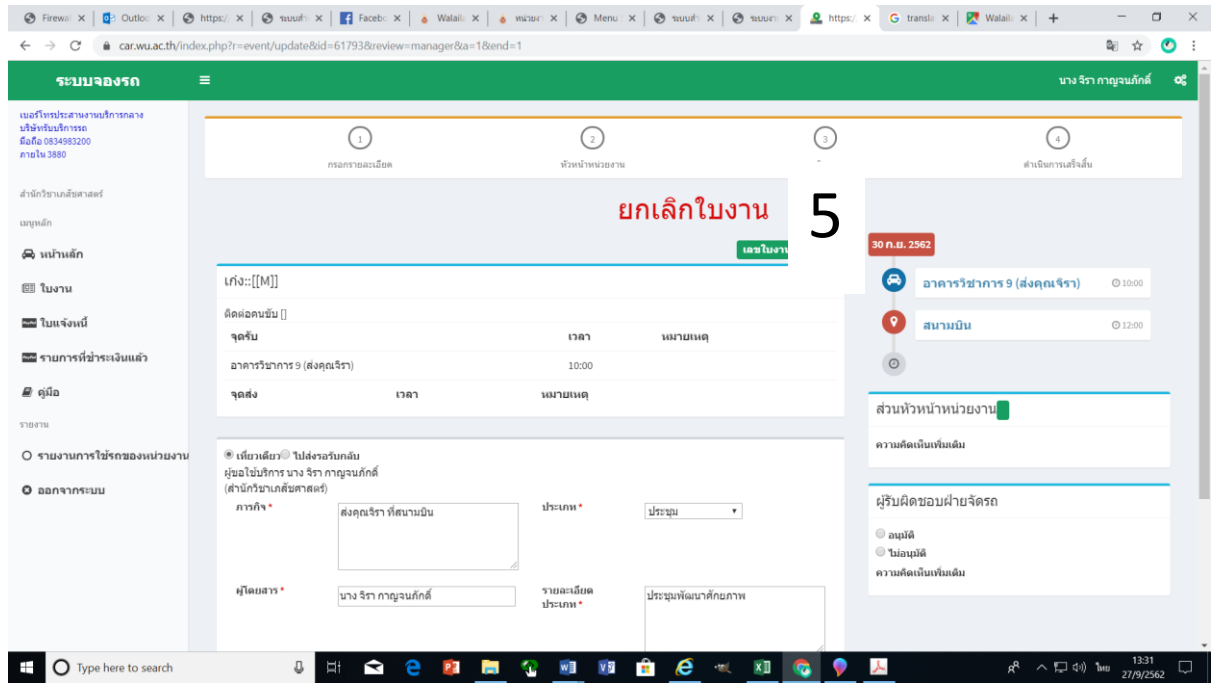

#### **การขอใช้รถไฟฟ้า**

<u>กรณีขอใช้รถไฟฟ้า ให้ทำบันทึกข้อความขอใช้รถไฟฟ้า ถึงผู้จัดการโครงการมหาวิทยาลัยสีเขียว</u> **กรณีรถบัส รถกอล์ฟ ให้กรอกแบบฟอร์ม และส่งกลับไปยังหน่วยงานต้นเรื่อง แบบฟอร์มดังนี้**

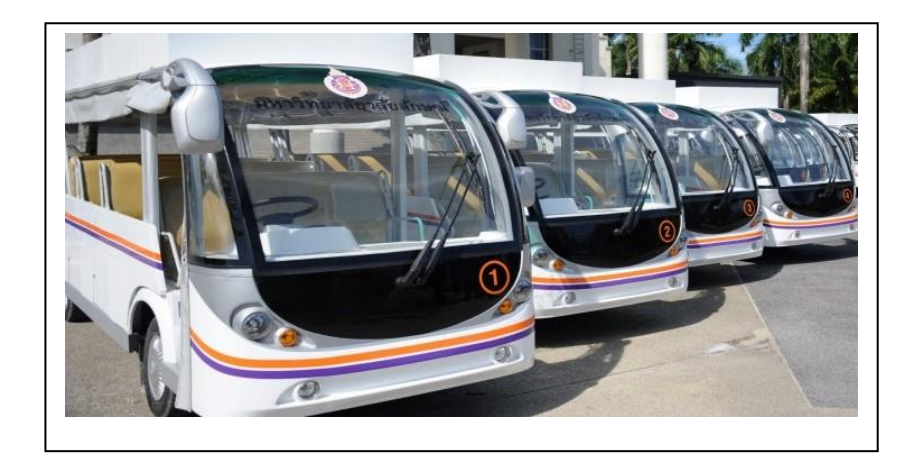

### **การขอใช้รถบัส**

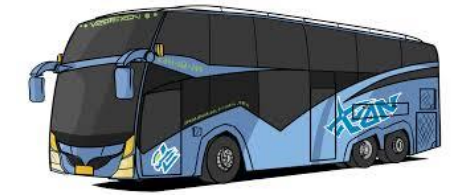

#### **แบบฟอร์มขอใช้รถบัส**

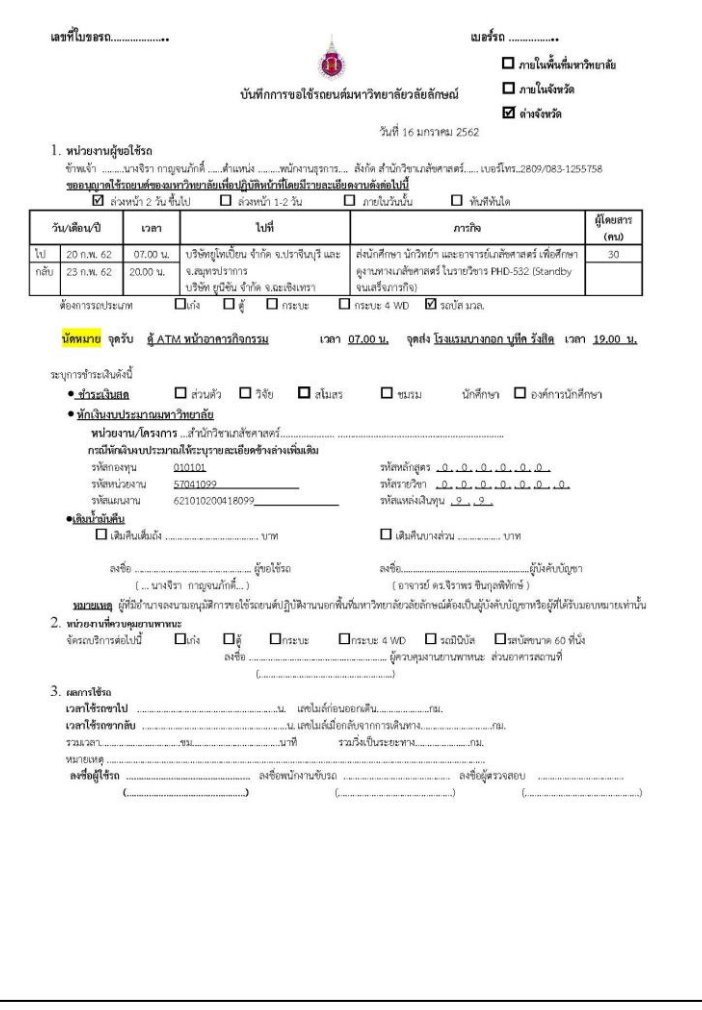

#### **การขอใช้รถกอล์ฟ**

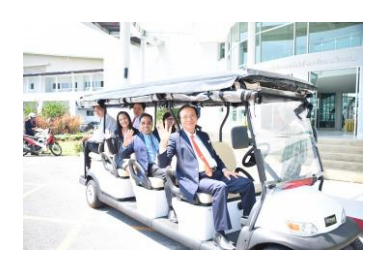

**แบบฟอร์มขอใช้รถกอล์ฟ**

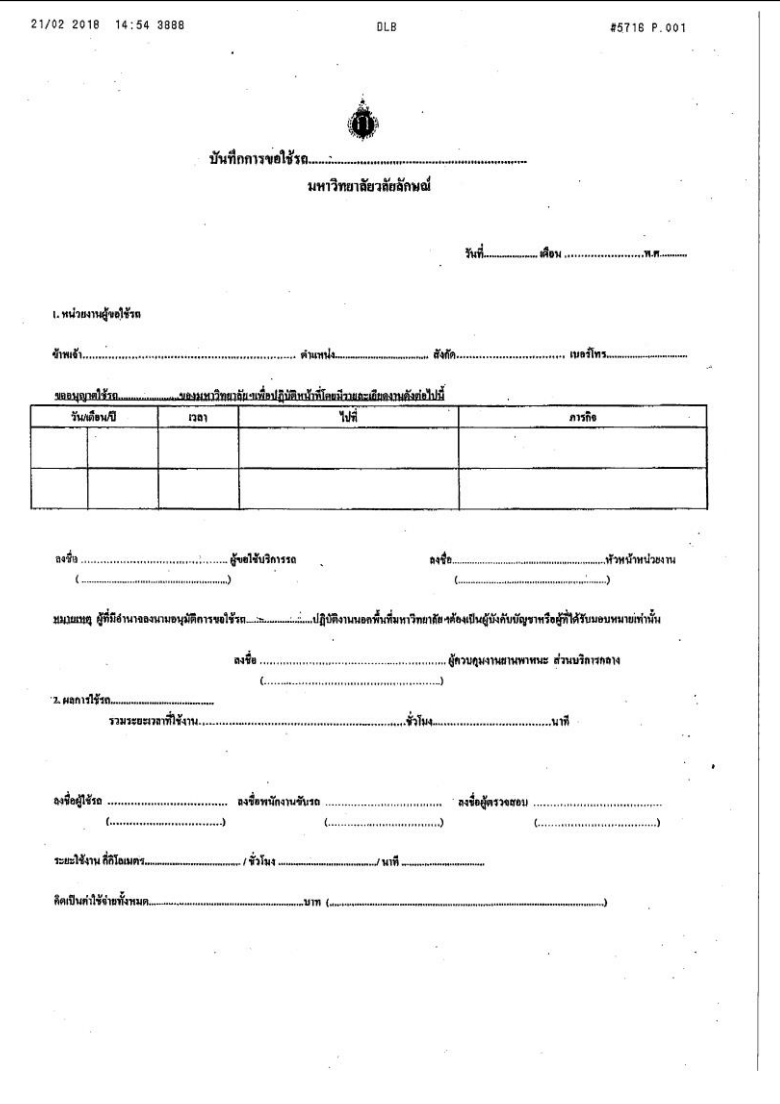